# Driving School - Dash

## Summary

## **Description**

In this first puzzle, your students will learn how to program Dash over a series of 12-driving lesson challenges.

## **Learning Procedure**

By the end of this puzzle, students will understand that a program is an **algorithm** composed of a **series of procedures**. Using drag and drop blocks, students will learn how to program Dash to move **forward** and **backward, turn left** and **right, look left, look right, look forward**. The challenges require students to **add, connect** and **delete blocks from a program**. Students will be introduced to **preprogrammed sounds**, i.e., car engine sound and say Hi, colored **lights**, as well as, editing **eye pattern** blocks to simulate an expression, i.e., a smile. By the end of this puzzle, your students should feel confident to take Dash out for a spin around the Wonder Workshop neighborhood or, at the very least, the hallways of your school.

## Concepts Covered

- **Start** students will recognize the **Start** button in the right-hand corner of the screen as the way to start a program.
- **When Start** students will learn how to use a **When Start** block to begin a program.
- **Sound** students will learn how to use pre-programmed **Sounds**, i.e., **car engine** and **Say H**i, in a program.
- **Drive**
	- $\circ$  students will learn how to use command blocks in drive that move Dash's two wheels  **forward** and **backward**.
	- students will learn how to program Dash to move **forward** and **backward.**
	- students will learn how to program **left** and **right turns.**
- **Look**
	- $\circ$  students will recognize the different ways they can program Dash's head to move i.e., **up, down, forward, left** and **right.**
	- students will learn how to edit Dash's head movement.
- **Light**
	- students will learn to edit the **All Lights** block to control Dash's ears and chest color.
	- students will learn to edit the **Eye Pattern** block, the 12 LED eye lights.

## In App

### **Vocabulary:**

**Start:** the beginning of or to begin the program that was created **When Start:** executes a command when the Start block begins **Drive Controls:** the ability to maneuver Dash around using a directional pad **Look Controls:** the ability to have Dash look around using a directional pad **Light Controls:** the ability to manage the lights on Dash and Dot

#### **Reflection Questions:**

- 1. Which block is used to begin a program?
- 2. What types of preprogrammed sounds are available in the **Sound menu**?
- 3. Identify the different directions in which Dash can be programmed to move.
- 4. Identify the 5 different directions that you can program Dash's head to move.
- 5. What is the difference between **All Lights** and **Eye Pattern** blocks? Hint: Which lights does each control? What color are lights in each? What else is different about these two light sources?

## Extension Activities

#### **1. Bus Driver Dash**

Have students create an imaginary layout of the Wonder Workshop neighborhood square on an oversized sheet of bulletin board paper. Direct students to include streets that run horizontally and vertically with a fire station, gas station, restaurant and any other fun places they can imagine. Then have students program Dash to travel from one destination to another. Have students measure this distance in centimeters and then time Dash's trip. Based on this information, have students create word problems which involve Bus Driver Dash's neighborhood, Example: The distance from the restaurant to the movie theater is 180 cm. It took Bus Driver Dash 2 minutes to get there. Measure the distance from the fire station back to Dash's home. Estimate how long it will take for Dash to make this trip.

\*Determine whether you want to keep the speed constant or have the students adjust Dash's speed in the accelerometer located in drive blocks. \*\*To increase the difficulty level for 5th grade require students to convert centimeters to meters. Standards: [1.MD.A.2](http://www.corestandards.org/Math/Content/1/MD/A/2/); [2.MD.A.1](http://www.corestandards.org/Math/Content/2/MD/A/1/); [4.MD.A.2](http://www.corestandards.org/Math/Content/4/MD/A/2/); [5.MD.A.1](http://www.corestandards.org/Math/Content/5/MD/A/1/)

#### **2. Dash's Driver's Manual**

Now that students have received a license to program Dash, have them teach other students. Instruct students to create Dash's Driver's Manual, which includes all of the programming blocks they learned in the Driving School Puzzle. Require students to include funny hand-drawn illustrations or free online images. This manual may be created by hand using markers and paper or digitally using a presentation program like Keynote (for Mac) of Google Slides. Teach students how to insert sound effects for a multimedia Driver's Manual. The end of the presentation should include a driver's test! Standards: [W.1.2; W.2.2; W.3.2](http://www.corestandards.org/ELA-Literacy/W/3/2/); [W.34.2](http://www.corestandards.org/ELA-Literacy/W/3/2/); [W.5.2](http://www.corestandards.org/ELA-Literacy/W/3/2/)

#### **3. Parking Puzzler**

Create a paper grid with enough parking spaces for each Dash in your classroom to park. Label the columns A, B, C, D, etc. and the rows 1, 2, 3, 4, etc. Create as many squares as the number of Dash robots your students will be using. Using the Wonder Workshop neighborhood students created in the first activity (Bus Driver Dash), have students design a program which begins at a destination in the Wonder Workshop neighborhood and ends in an assigned parking space. Dash must follow the rules of the road. That means looking both ways when crossing at an intersection. Dash must not crash into another parked car while parking. To increase the level of difficulty require Dash back into a parking space.

Standards: CCSS MP1; CCSS MP4

**4. Fireman Dash** \*You must have Dash's Launcher Accessory for this activity. Upfront time should be spent modeling how to use the launcher in the "Create New" section of the Blockly App. Students should practice using the launcher's directionality and power percentage before attempting this activity.

In this activity, students will work in small groups to program Dash to get to a fire located on a 9 x 9 grid. You must determine a coordinate for Dash to begin, e.g., square A8. Then Dash must drive to the fire, another designated coordinate on the same grid, e.g., square E4. Place a target cup on this square. Dash must "put out the fire" by launching balls into the target cup. The balls will be used as water to put out the fire. The team that can program Dash to get to the fire and launch the most balls/water into the target cup will be declared the winners. Standards: CCSS MP1; CCSS MP4

Press the **START** button in the bottom left corner to get Dash's engine going!

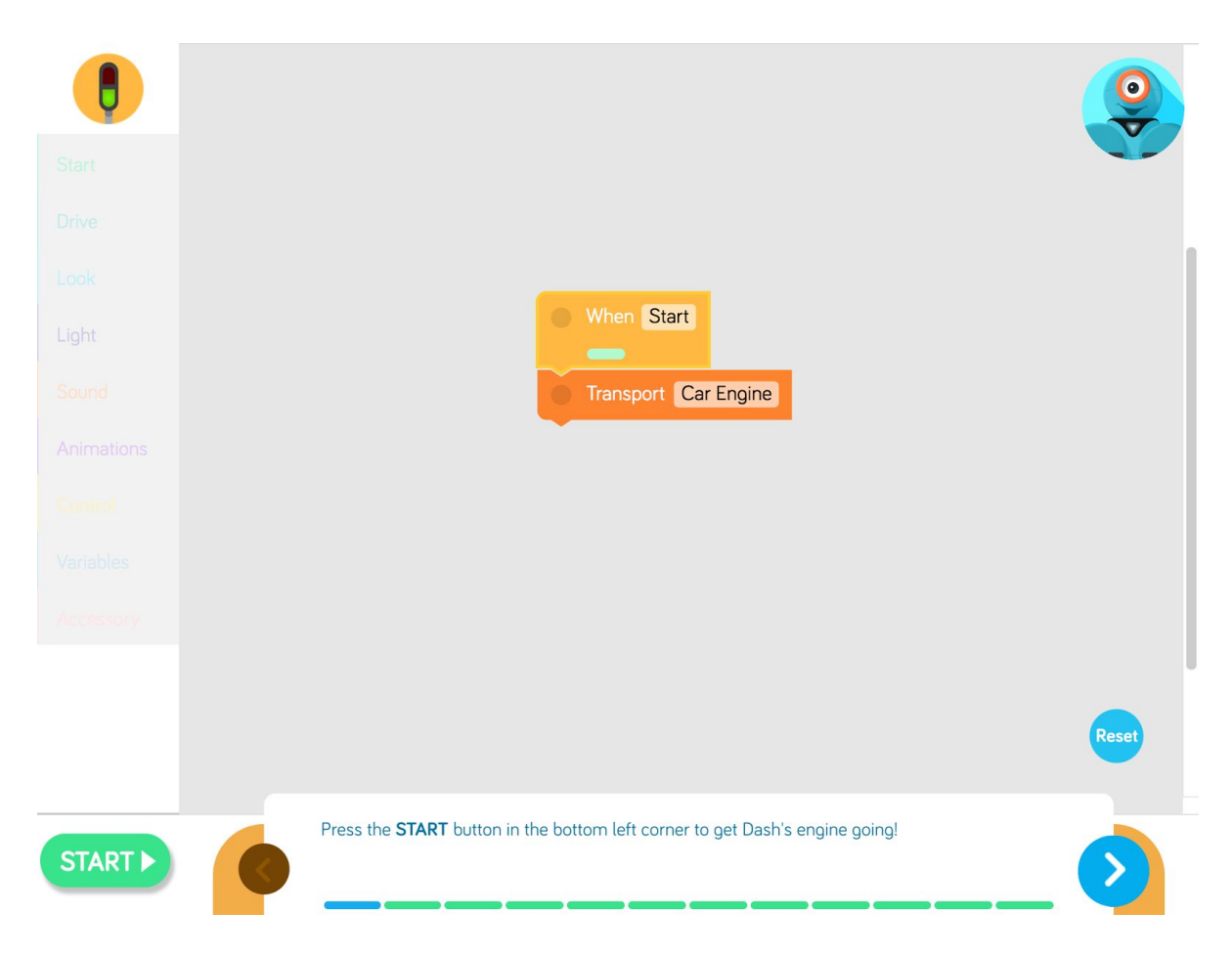

Connect the blocks to teach Dash how to **drive forward!** Press **start** to run your program.

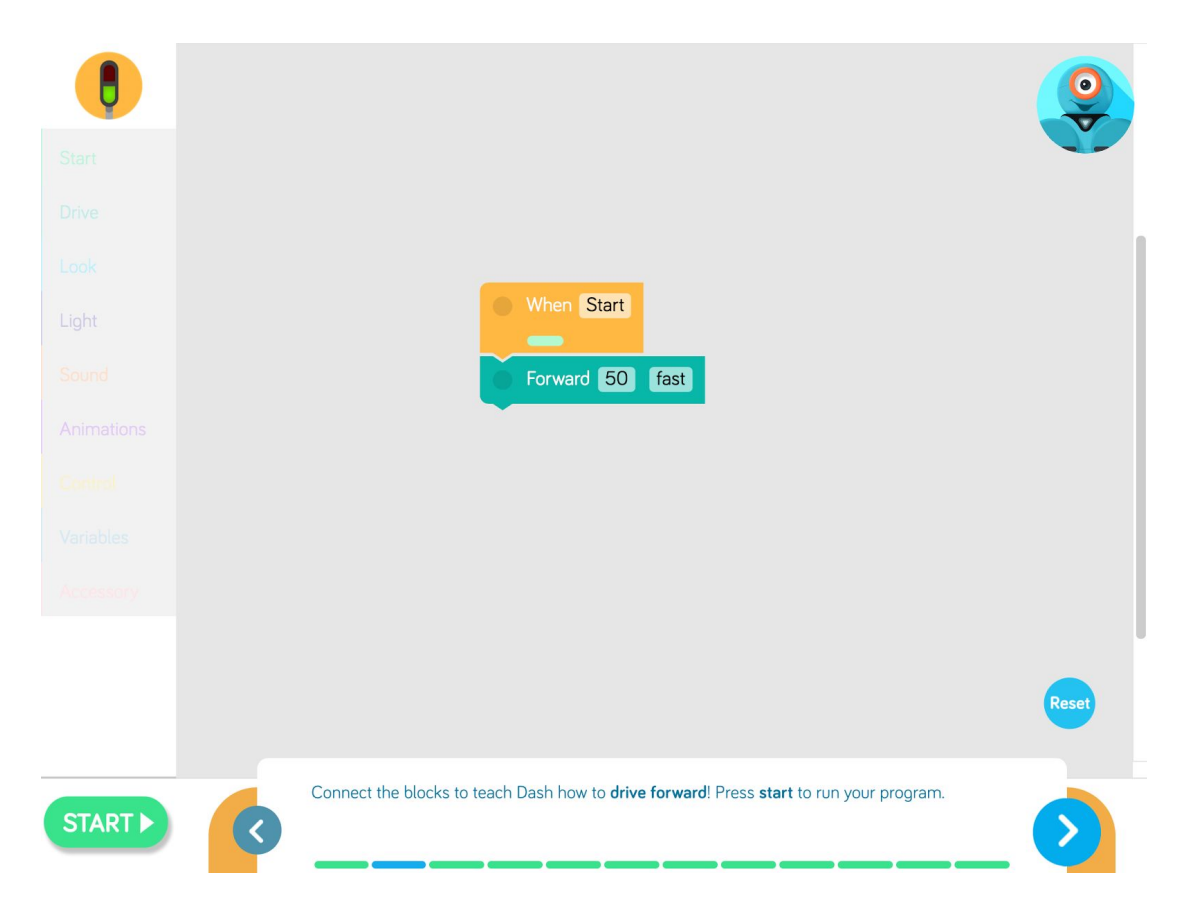

Drag and stack one block from the Drive menu to teach Dash how to drive backward!

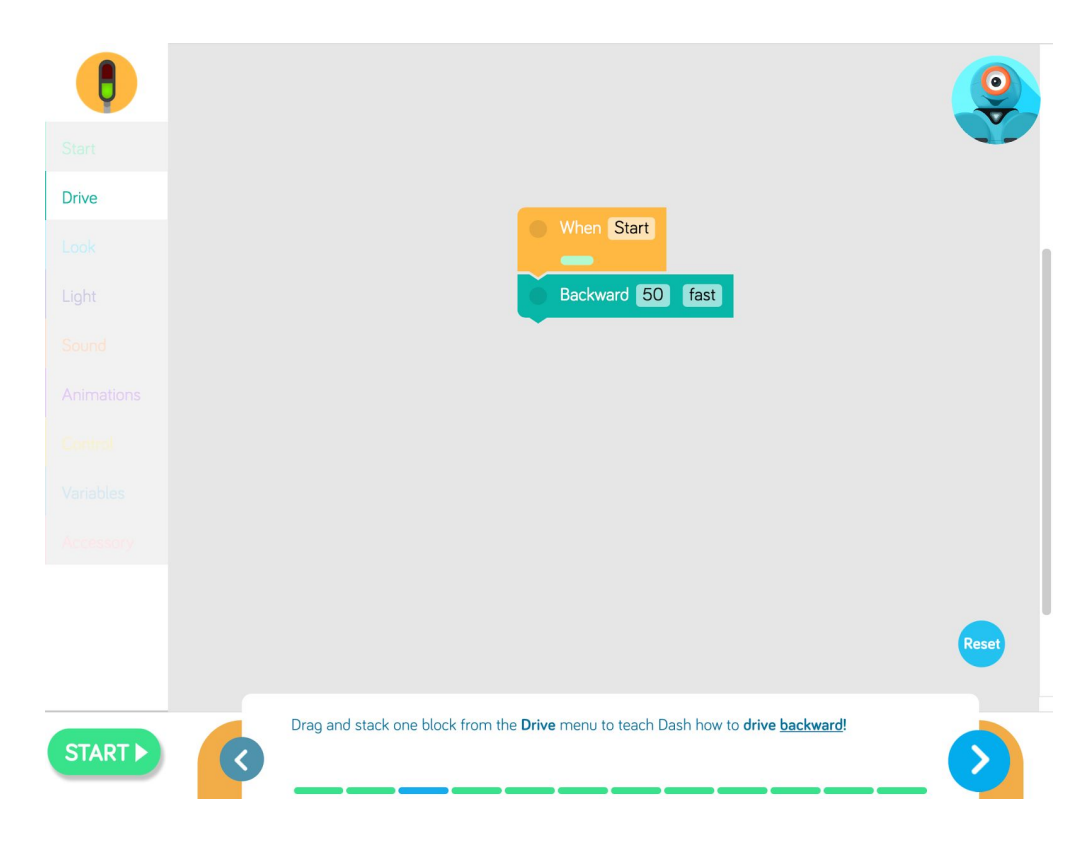

Unscramble the blocks to teach Dash how to **drive forward, backward** and then **forward** again.

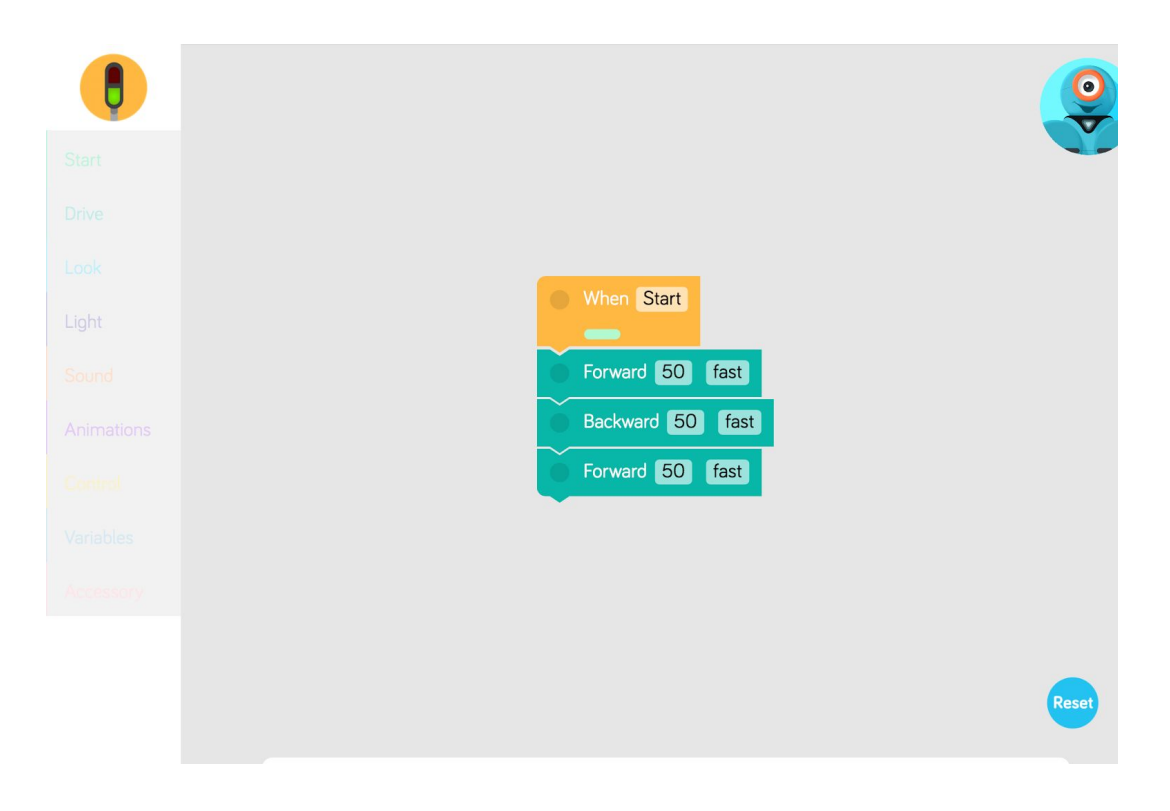

Delete the **turn left** block so that Dash can **turn right** twice!

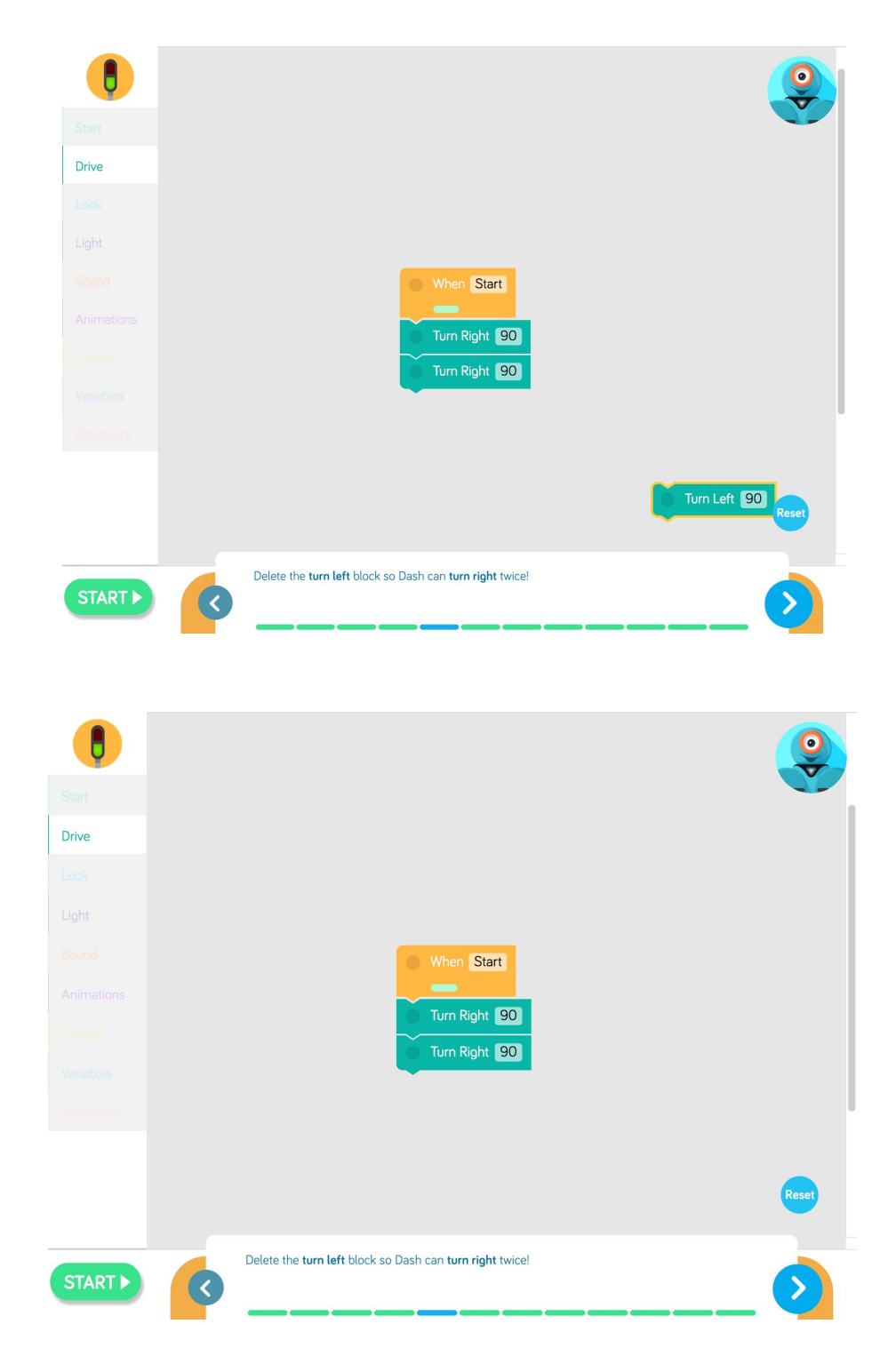

Delete the turn **left block** so Dash can **turn right** four times.

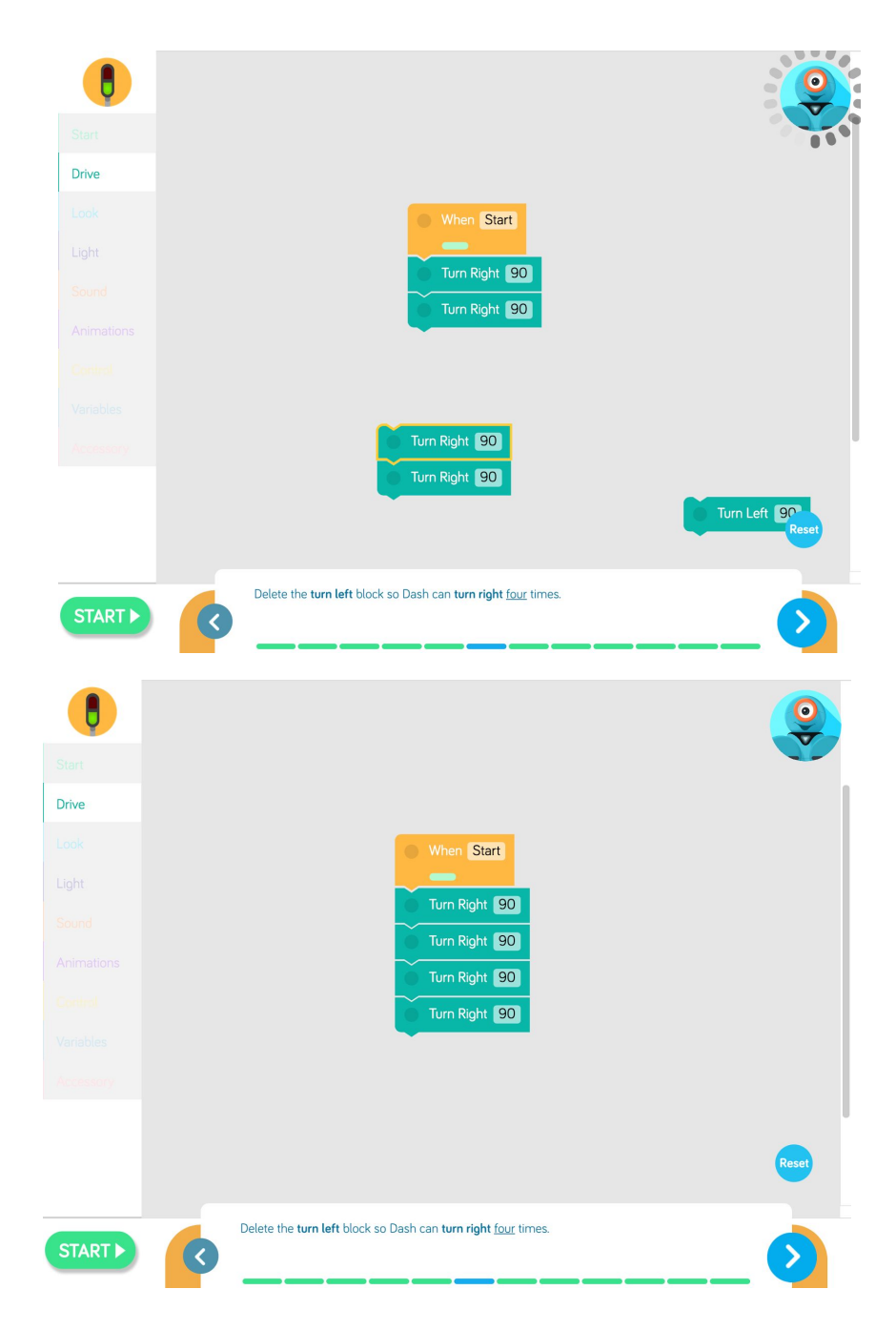

Teach Dash to **look left, look right**, then **look forward.**

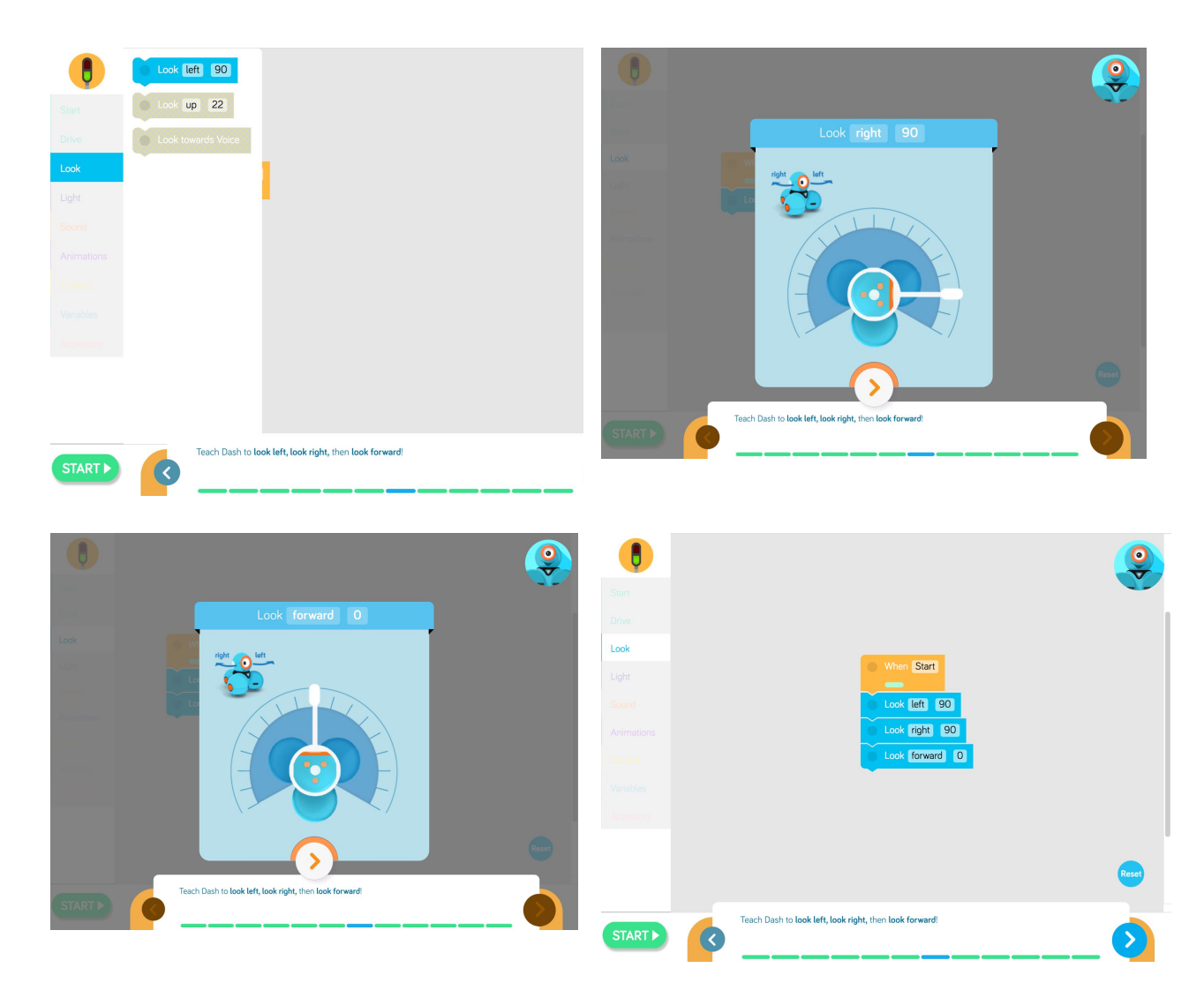

Unscramble the blocks to teach Dash to drive forward, then look left, and then turn left. Finally make Dash **look forward.**

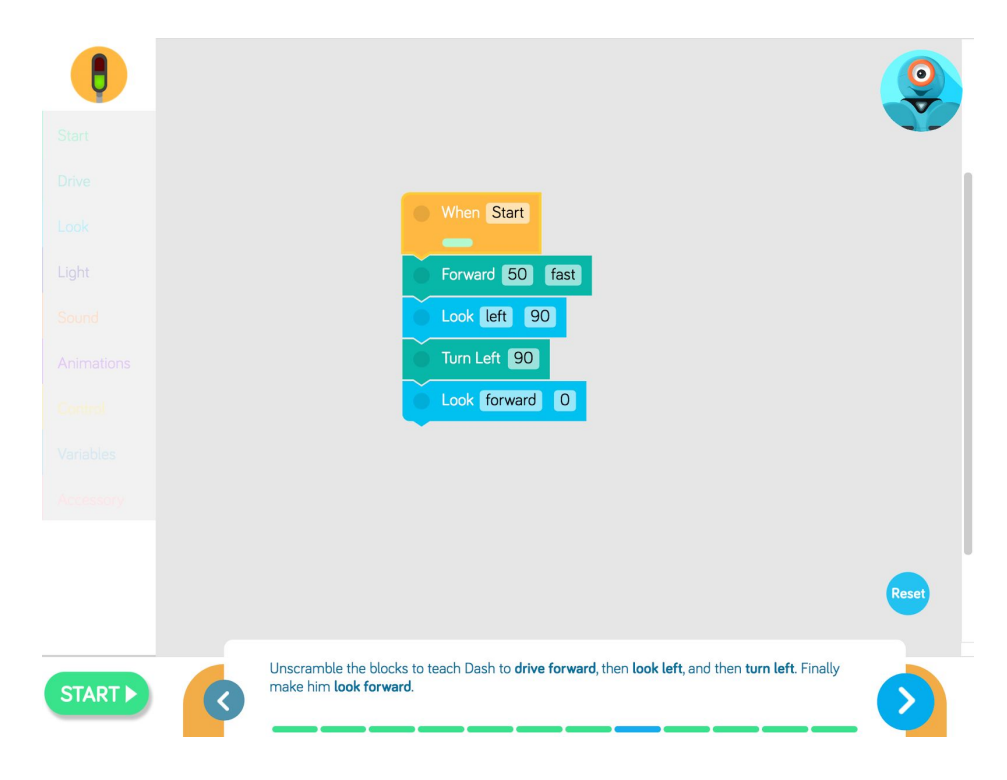

#### **Challenge 9**

Unscramble the blocks to make Dash turn **all lights red**, then turn **all lights green.**

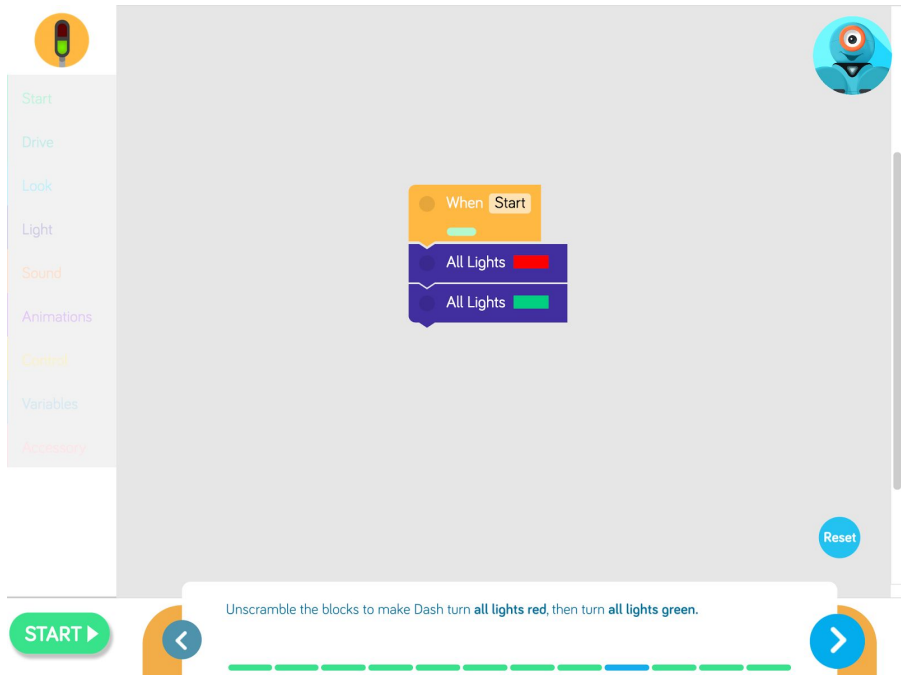

Teach Dash to drive **forward,** turn **all lights red**, turn **all lights green, look left a**nd then **turn left.** Finally make Dot **look forward.**

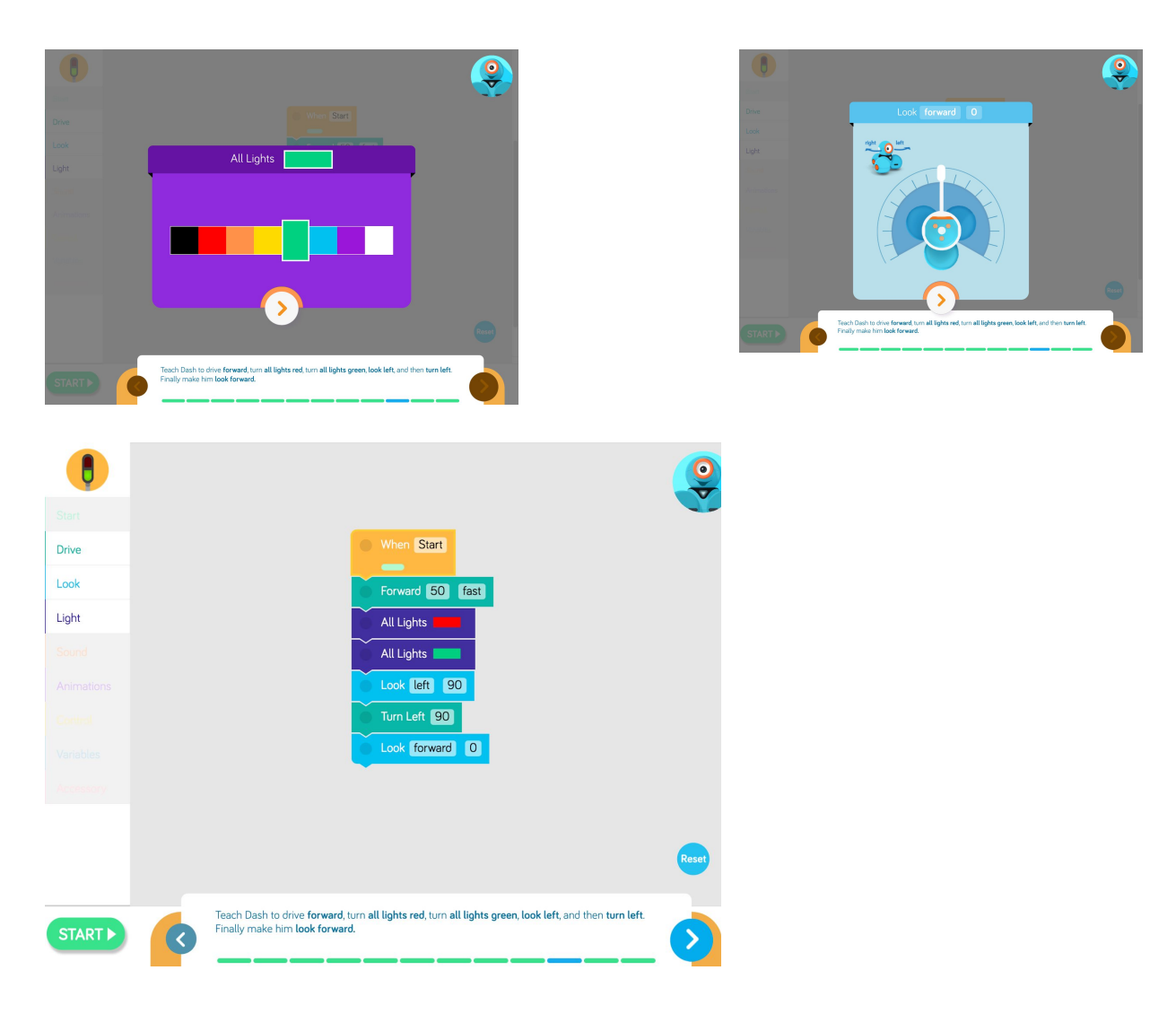

Program Dash's head to to nod by **looking down, looking up**, then **straight**. Finally, Dash **says "Hi!"**

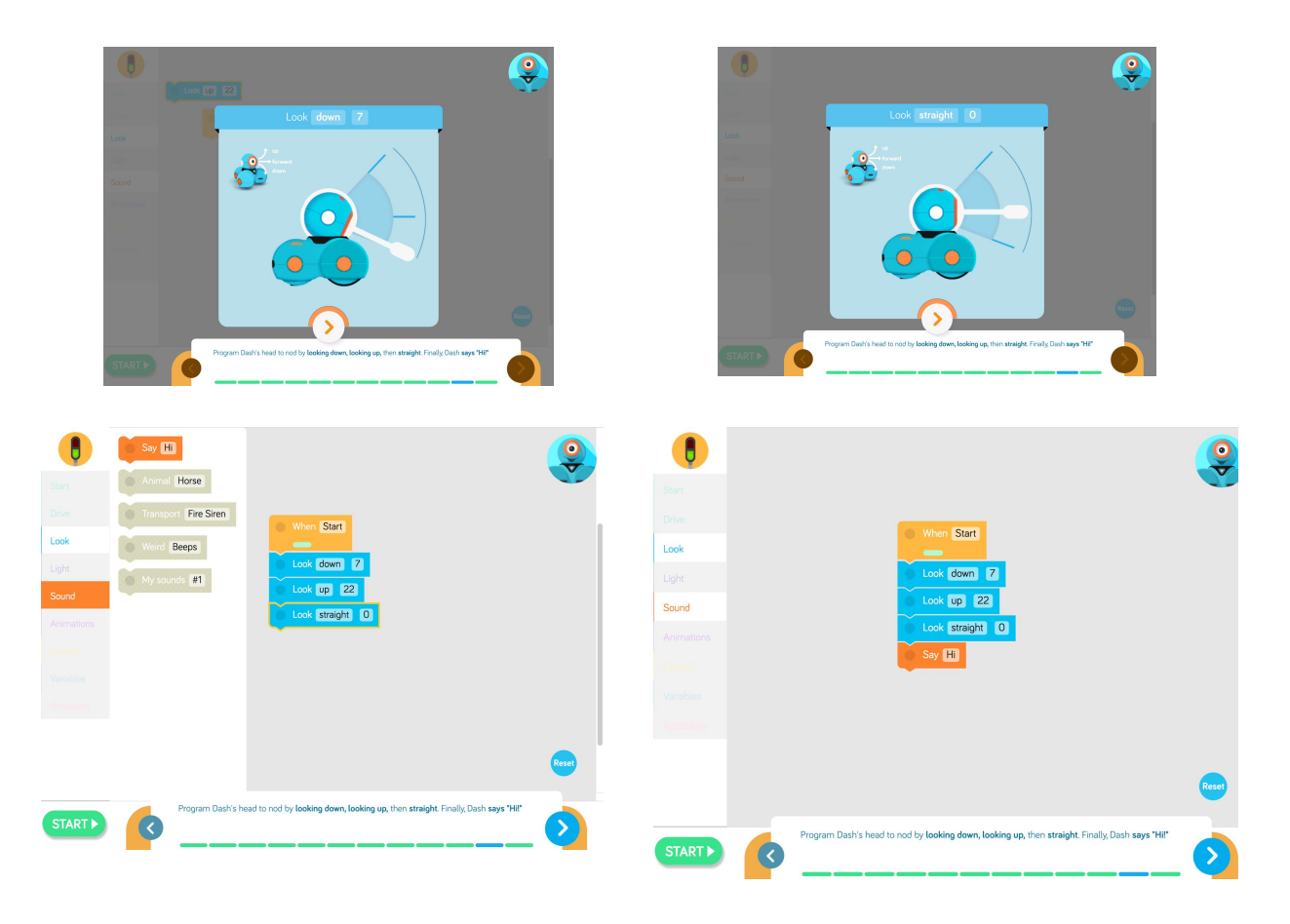

Teach Dash how to blink. Edit these eye pattern blocks so that they first turn the eye **all on**, then **all off,** and finally back to **all one.**

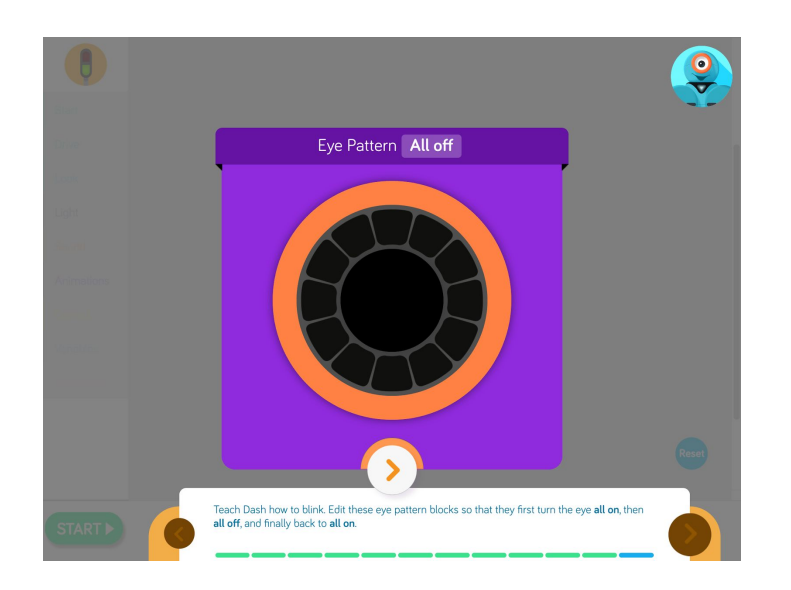

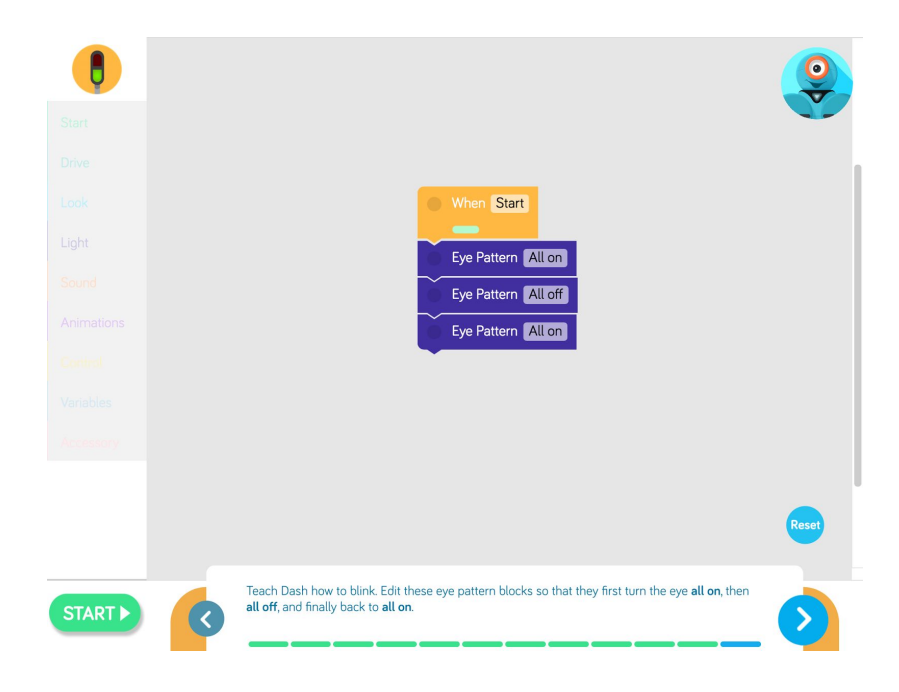

## **Educational Standards**

#### **CC Mathematical Practices:**

1, 2, 4, 5, 6, 7, 8

#### **CC Math Standards** *\*Relates to Extension Activity: Bus Driver Dash*

[1.MD.A.2;](http://www.corestandards.org/Math/Content/1/MD/A/2/) [2.MD.A.1](http://www.corestandards.org/Math/Content/2/MD/A/1/); [4.MD.A.2;](http://www.corestandards.org/Math/Content/4/MD/A/2/) [5.MD.A.1](http://www.corestandards.org/Math/Content/5/MD/A/1/)

#### **CC Language Arts Standards \*Relates to Extension Activity: Dash's Driver's Manual** [W.1.2; W.2.2; W.3.2;](http://www.corestandards.org/ELA-Literacy/W/3/2/) [W.34.2; W.5.2](http://www.corestandards.org/ELA-Literacy/W/3/2/)

#### **CSTA K12 Computer Science Standards**

- CT.L1:303. Understand how to arrange information into useful order
- CPP.L1:3-04 Construct a set of statements to be acted out to accomplish a simple task.
- CT.L1:6-01. Understand and use the basic steps in algorithmic problem-solving.
- CT.L1:6-02. Develop a simple understanding of an algorithm
- CPP.L1.3-04. Construct a set of statements to be acted out to accomplish a simple task.
- CPP.L1:6-05. Construct a program as a set of step-by-step instructions to be acted out.
- CT.L203. Define an algorithm as a sequence of instructions that can be processed by a computer.
- CT.L206. Describe and analyze a sequence of instructions being followed.
- CT.L2-07 Represent data in a variety of ways: text, sounds, pictures, numbers.
- CT.L214. Examine connections between elements of mathematics and computer science including binary numbers, logic, sets, and functions.

#### **Next Generation Science Standards NGSS**

● 35ETS12. Generate and compare multiple possible solutions to a problem based on how well each is likely to meet the criteria and constraints of the problem.